## **Dichiarazione di Accessibilità**

ultimo aggiornamento: 10 settembre 2020

## Guida alla compilazione

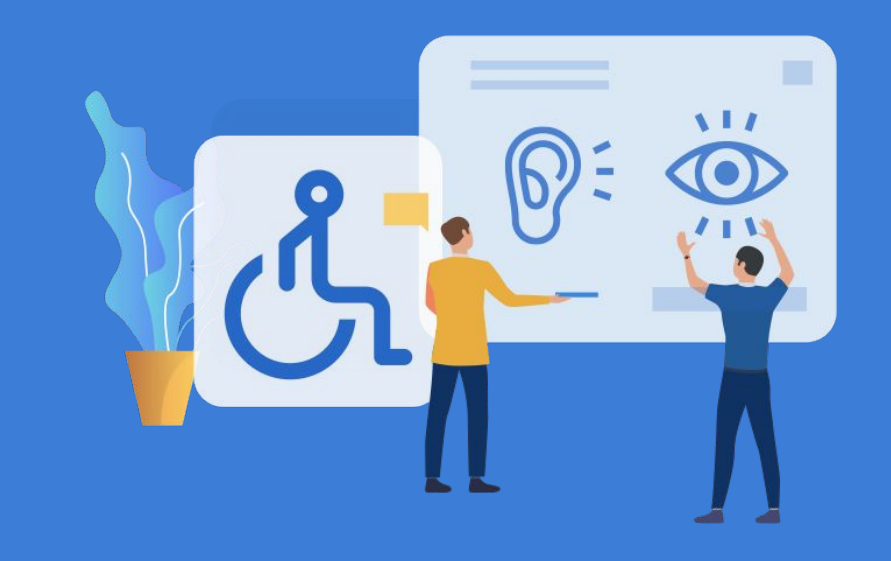

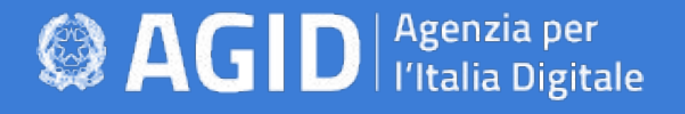

## **Cos'è la Dichiarazione di accessibilità?**

• È lo strumento attraverso il quale le Amministrazioni rendono pubblico lo stato di accessibilità di ogni sito web e applicazione mobile di cui sono titolari

## **A chi si rivolge?**

• Alle **amministrazioni** destinatarie della Legge n.4/2004 (art.3-comma 1) **[\(link\)](https://www.agid.gov.it/it/design-servizi/accessibilita/normativa)**

## **Chi è il responsabile del processo di pubblicazione?**

● **Responsabile della transizione al digitale** (RTD) - art. 17-comma 1, lettera d) del Codice dell'Amministrazione Digitale **[\(link\)](https://docs.italia.it/italia/piano-triennale-ict/codice-amministrazione-digitale-docs/it/v2018-09-28/_rst/capo1_sezione3_art17.html)**

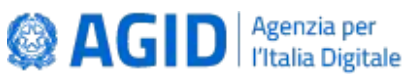

## **Cosa serve per compilare la dichiarazione di accessibilità? ( 1 / 2 )**

**Per la sezione 1**:

- **Verifica tecnica** del sito web o dell'applicazione mobile
- **Modello di autovalutazione** allegato 2 LG AGID (se utilizzato)
- **Relazione di valutazione** che riepiloga gli esiti della verifica tecnica
- **Verifica soggettiva** (se applicabile)
- **Rapporto conclusivo** della verifica soggettiva (se applicabile)
- **Meccanismo Feedback**

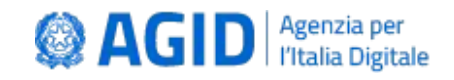

## **Cosa serve per compilare la dichiarazione di accessibilità? ( 2 / 2 )**

### **Per la sezione 2**:

- **Data di pubblicazione** del sito web o dell'applicazione mobile
- Sapere se è stato effettuato un **Test di Usabilità**
- Conoscere il tipo di **CMS** (sito web), **framework e sistema operativo** (applicazione mobile)
- Numero di **dipendenti** con disabilità
- Numero di **postazione di lavoro** per dipendenti con disabilità
- La **percentuale di spesa** prevista nel piano di bilancio di previsione in materia di accessibilità (dato facoltativo)
- Se è previsto ed è stato nominato il **Responsabile dei processi di inserimento delle persone con disabilità**

## **Prima di accedere a form.agid.gov.it**

### Controlla sul portale dell'**[Indice delle](https://indicepa.gov.it/documentale/index.php)  [Pubbliche Amministrazioni \(IPA\)](https://indicepa.gov.it/documentale/index.php)** che

sia presente, all'interno dell'Ufficio transizione al digitale, il nominativo e l'indirizzo email del RTD.

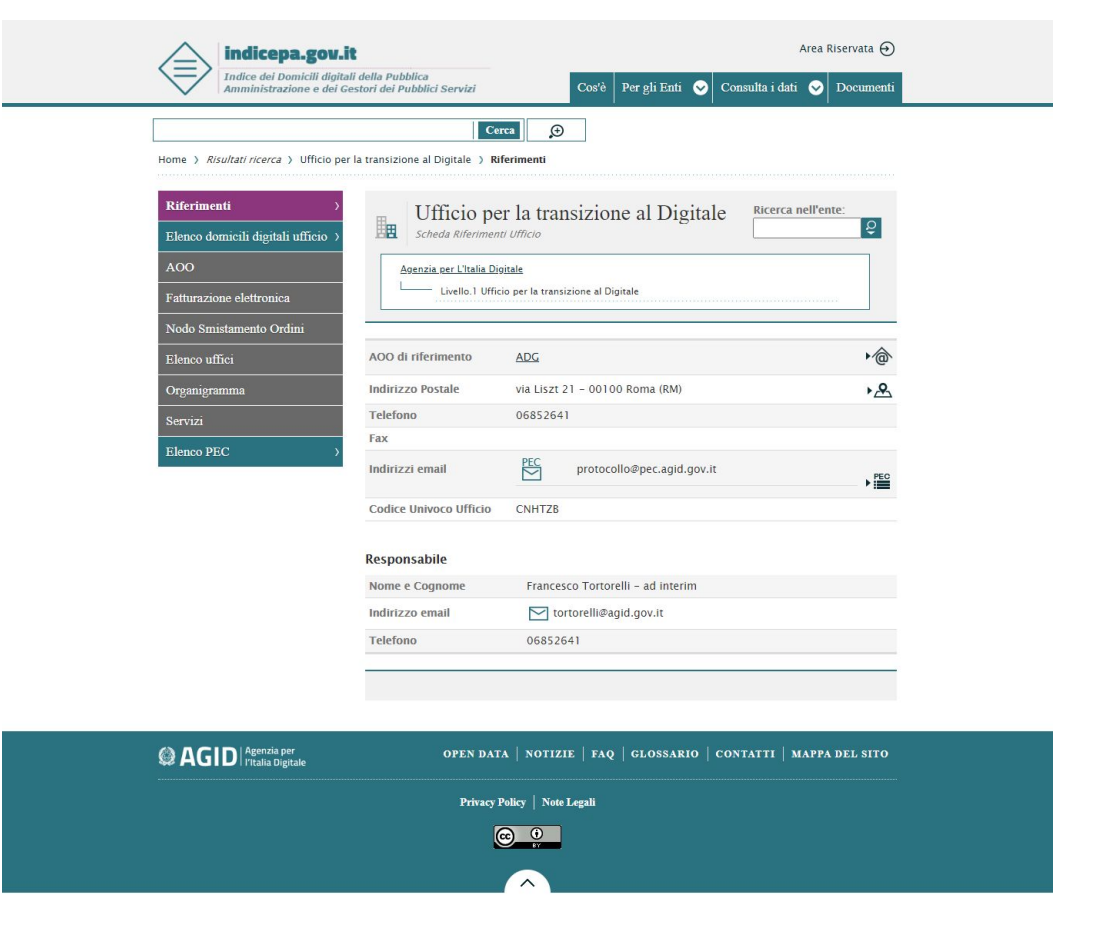

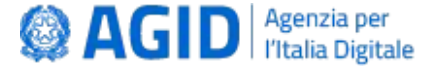

### **Dichiarazione di Accessibilità**

## **Accedere a form.agid.gov.it**

Dal link **[form.agid.gov.it](https://form.agid.gov.it/)**, inserendo la denominazione della propria **Amministrazione**, è possibile richiedere la **chiave di accesso** o inserire quella già ricevuta tramite email (in caso di accessi successivi).

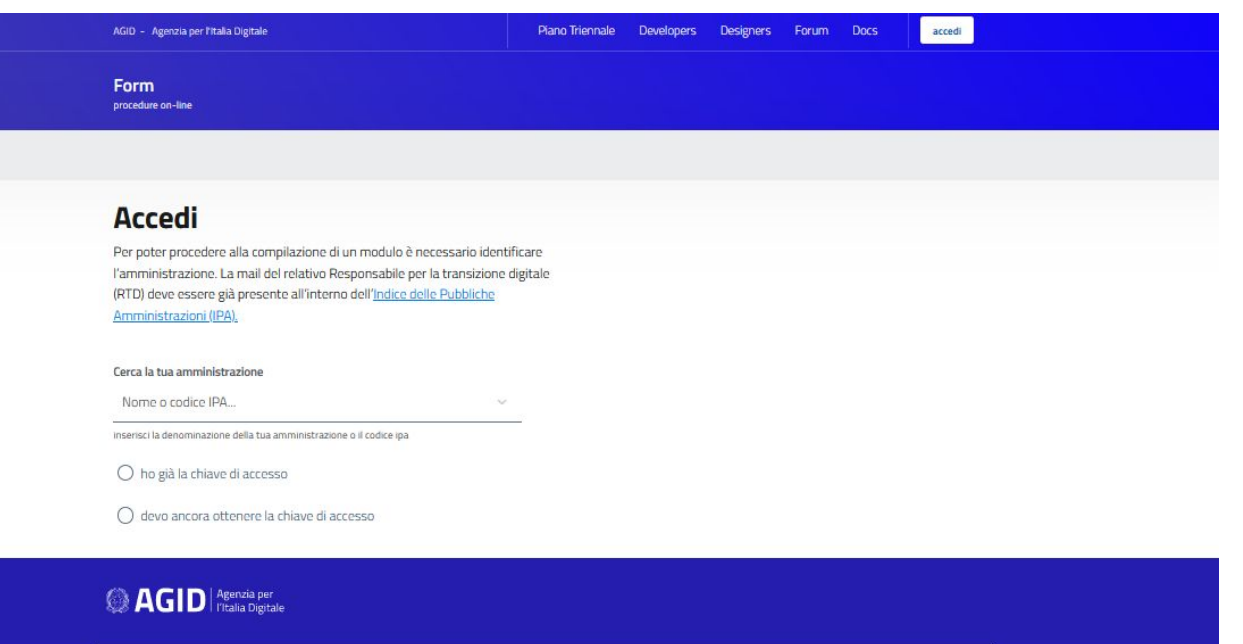

Privacy policy Note legali Aiutaci a migliorare il servizio [

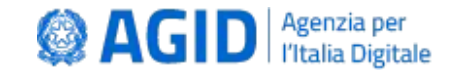

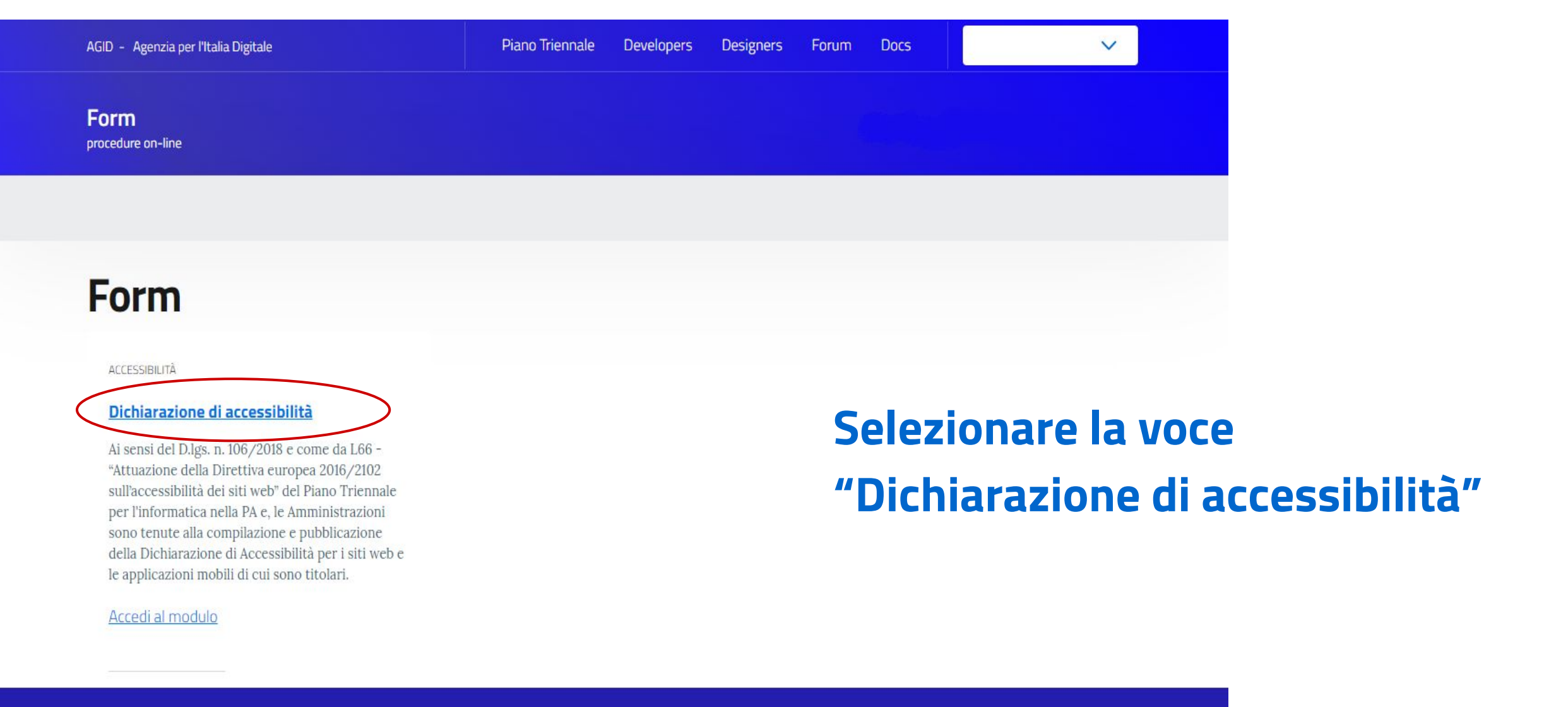

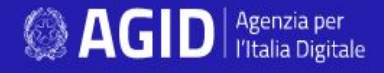

Privacy policy Note legali Aiutaci a migliorare il servizio

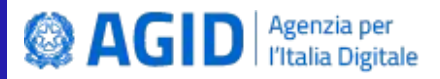

#### **Form**

procedure on-line

Form / Dichiarazione di accessibilità

< Form

Dichiarazione di accessibilità

Guida alla compilazione

Nuova dichiarazione

Gestione delle dichiarazioni

FAQ

### Dichiarazione di accessibilità

I soggetti erogatori devono compilare e pubblicare, esclusivamente tramite questa piattaforma, la dichiarazione di accessibilità per ciascun sito web e applicazione mobile di cui sono titolari.

· Compila nuova dichiarazione

• Approfondimenti e riferimenti normativi  $\bigcap$ 

Selezionare la voce "Compila nuova dichiarazione"

<sup>Agenzia per</sup>

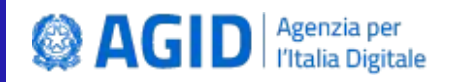

#### Form procedure on-line

Form / Dichiarazione di accessibilità / Nuova dichiarazione

#### < Form

Dichiarazione di accessibilità

Guida alla compilazione

#### Nuova dichiarazione

Gestione delle dichiarazioni

**FAQ** 

### Nuova dichiarazione

Compila una nuova dichiarazione sulla base all'esito della valutazione di accessibilità. Tutti i campi sono obbligatori.

#### **OGGETTO DELLA DICHIARAZIONE**

sito web

 $\bigcap$  applicazione mobile

Nome del sito

inserisci il nome del sito web

URL del sito

inserisci l'indirizzo completo, comprensivo di http o https (es. https://example.com)

Specifiche tecniche di riferimento utilizzate

 $\bigcap$  WCAG 2.0

 $\bigcap$  WCAG 2.1

### Form per il caricamento della Dichiarazione di accessibilità

### Per vedere l'immagine completa clicca qui

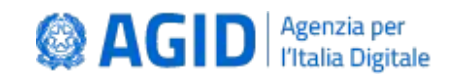

### Form per il caricamento della Dichiarazione di accessibilità: Sezione 1/1

### Sezione 1

Contenuti in ottemperanza alla Decisione di esecuzione UE 2018/1523.

#### STATO DI CONFORMITÀ

stato di conformità

 $\bigcap$  conforme  $\bigcirc$ 

 $\bigcap$  parzialmente conforme  $\bigcirc$ 

 $\bigcap$  non conforme  $\bigcirc$ 

#### **CONTENUTI NON ACCESSIBILI**

inosservanza della legge 4/2004

Sezioni, contenuti e funzioni non conformi

elencare i casi di non conformità del sito web o dell'applicazione mobile. (massimo 2000 caratteri)

0 caratteri

onere sproporzionato

il contenuto non rientra nell'ambito della legislazione applicabile

- Dichiarazione delle Stato di conformità ai requisiti tecnici di accessibilità
- Elencare eventuali
	- contenuti non accessibili riscontrati

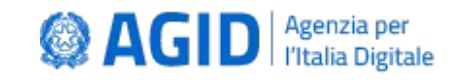

### **Form per il caricamento della Dichiarazione di accessibilità: Sezione 1 / 2**

### Sezione 1

Contenuti in ottemperanza alla Decisione di esecuzione UE 2018/1523.

#### **STATO DI CONFORMITÀ**

stato di conformità

 $\bigcap$  conforme  $\bigcirc$ 

 $\bigcap$  parzialmente conforme  $\bigcirc$ 

 $\bigcap$  non conforme  $\bigcirc$ 

#### **CONTENUTI NON ACCESSIBILI**

inosservanza della legge 4/2004

Sezioni, contenuti e funzioni non conformi

elencare i casi di non conformità del sito web o dell'applicazione mobile. (massimo 2000 caratteri)

onere sproporzionato

il contenuto non rientra nell'ambito della legislazione applicabile

### **Contenuti non accessibili per Onere sproporzionato e casi di deroga**

Per "**Onere Sproporzionato**" si intende una deroga alle prescrizioni fissate dalla legge in materia di accessibilità, che deve fondarsi esclusivamente su motivazioni legittime, adeguatamente giustificate e deve valere un'applicazione rigorosa.

L'art. 3-ter, comma 2, Legge 4/2004, individua quattro casistiche:

- onere organizzativo eccessivo
- onere finanziario eccessivo
- rischio di pregiudicare la capacità di adempiere allo scopo prefissato
- rischio di pregiudicare la capacità di pubblicare le informazioni necessarie o pertinenti per i propri compiti e servizi

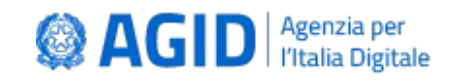

### **Form per il caricamento della Dichiarazione di accessibilità: Sezione 1 / 3**

Alternative accessibili (campo opzionale)

elencare le sezioni i contenuti o le funzioni che presentano alternative accessibili (massimo 2000 caratteri)

### REDAZIONE DELLA DICHIARAZIONE DI ACCESSIBILITÀ

selezionare il metodo utilizzato per redigere la dichiarazione di accessibilità

- autovalutazione effettuata direttamente dal soggetto erogatore
- valutazione effettuata da terzi

L'analisi è stata effettuata utilizzando il modello di autovalutazione AGID ?

si

no

- Indicare sezioni, contenuti o funzioni che presentano **alternative accessibili** agli eventuali contenuti dichiarati non accessibili

- Dichiarare i **metodi**  utilizzati dalla PA per redigere la Dichiarazione

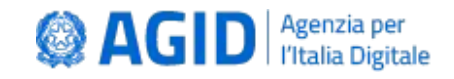

### **Form per il caricamento della Dichiarazione di accessibilità: Sezione 1 / 4**

#### **FEEDBACK E RECAPITI**

Indicare come notificare al soggetto erogatore i casi di mancata conformità ai requisiti di accessibilità, o come richiedere informazioni e contenuti che siano stati esclusi dall'ambito di applicazione della direttiva.

Meccanismo di feedback

Descrivi il meccanismo di feedback, e relativo link, che hai predisposto. (max 2000 caratteri)

Link al meccanismo di feedback

inserisci la URL alla pagina di feedback

Email della persona responsabile dell'accessibilità (RTD)

- Indicare la procedura di "**Meccanismo di feedback**", messa a disposizione dalla PA sui propri siti e app mobili, per consentire agli utenti di segnalare eventuali casi di inaccessibilità

L'email **RTD** viene recuperata automaticamente dal portale dell'Indice delle Pubbliche Amministrazioni (IPA)

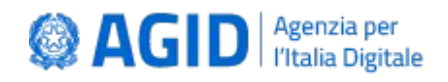

(ai sensi dell'Art. 17 del CAD)

### Form per il caricamento della Dichiarazione di accessibilità: Sezione 2 / 1

### Sezione 2

Informazioni richieste da AGID

### INFORMAZIONI SUL SITO / APP

Data della pubblicazione del sito o applicazione mobile DD/MM/YYYY

Usabilità

### **SITO WEB**

sono stati effettuati test di usabilità

non sono stati effettuati test di usabilità

Content Management System (CMS) utilizzato

Nessuno

seleziona il sistema utilizzato per la gestione dei contenuti, se presente.

### **Sezione 2**

Informazioni richieste da AGID

#### INFORMAZIONI SUL SITO / APP

Data della pubblicazione del sito o applicazione mobile

DD/MM/YYYY

Usabilità

### **APP MOBILE**

sono stati effettuati test di usabilità

non sono stati effettuati test di usabilità

Framework utilizzato

Nessuno

 $\sim$ 

Sistema operativo

Android

iOS

 $\rightarrow$ 

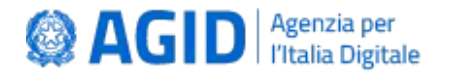

### **Form per il caricamento della Dichiarazione di accessibilità: Sezione 2 / 2**

### **INFORMAZIONI SULLA STRUTTURA**

Numero di dipendenti con disabilità presenti nell'amministrazione

indicare il numero

Numero di postazioni di lavoro per dipendenti con disabilità

indicare il numero.

La percentuale di spesa prevista nel piano di bilancio di previsione in materia di accessibilità

indicare in percentuale, solo valori interi

### **Informazioni sulla struttura:**

- Numero di dipendenti con disabilità
- Numero di postazioni di lavoro per dipendenti con disabilità
- Percentuale di spesa prevista per l'accessibilità (dato facoltativo)

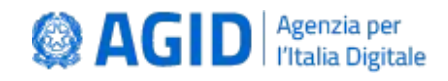

### Form per il caricamento della Dichiarazione di accessibilità: Sezione 2 / 3

### L RESPONSABILE DEI PROCESSI DI INTEGRAZIONE

è previsto nella struttura

si no

è stato nominato dal soggetto erogatore

**si** 

no

Indicare se nella struttura è previsto il Responsabile dei Processi di Integrazione e, in tal caso, se è stato nominato dall'amministrazione

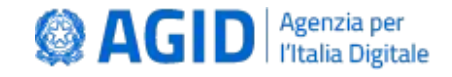

salva bozza

## **Salva, Pubblica ed Esponi online la Dichiarazione**

Con la **pubblicazione** della Dichiarazione su **[form.agid.gov.it](https://form.agid.gov.it/)**, la PA riceve il relativo **LINK**  che **espone** alla voce "**Dichiarazione di accessibilità**", nel FOOTER per i SITI WEB e nell'apposita sezione dello STORE relativamente alle APP mobili.

L'**esposizione online** della Dichiarazione è verificata da AGID attraverso un sistema automatico, che conclude il processo di pubblicazione.

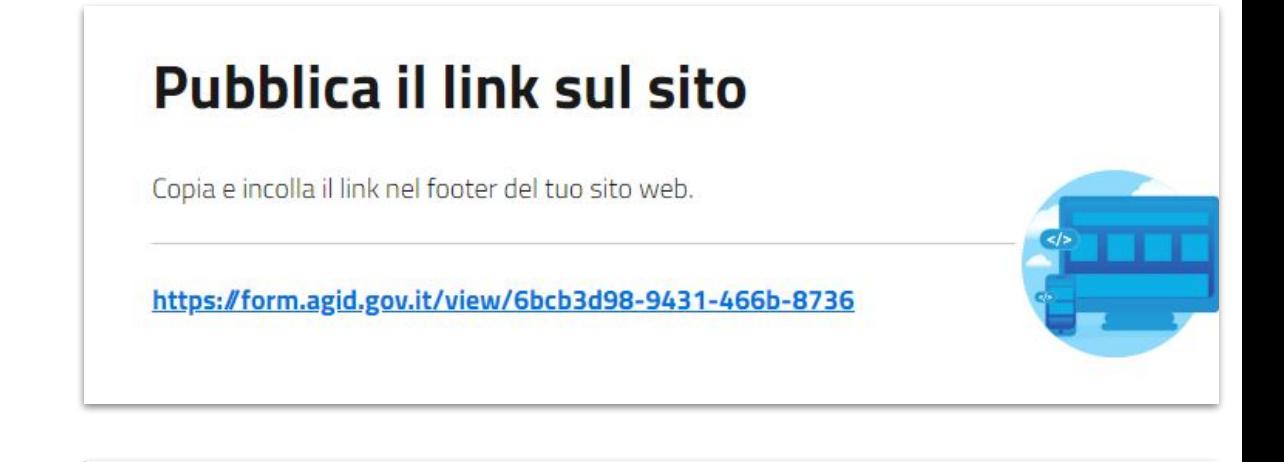

### Pubblica il link nello store

Pubblica nello store della tua app il link, in "Altre informazioni" nella sezione "Sviluppatore".

https://form.agid.gov.it/view/ec7e9833-fad8-46bc-b135-7c

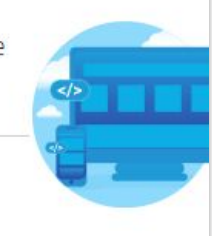

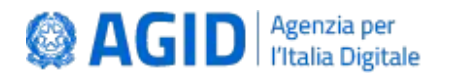

# **Grazie per l'attenzione.**

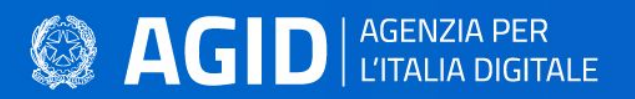

form.agid.gov.it